### **Hardware**

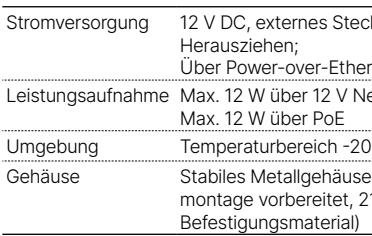

### **Schnittstellen**

Config (Com) Serielle Konfigurationsschnittstelle / COM-Port (10-poliger Stecker): 19.200–115.000 Baud

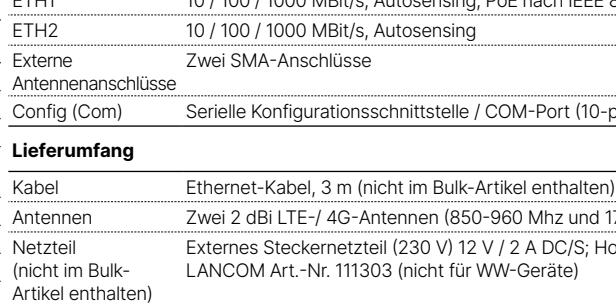

Antennen Zwei 2 dBi LTE-/ 4G-Antennen (850-960 Mhz und 1700-2200 Mhz)

netzteil (230 V) 12 V / 2 A DC/S; Hohl / Bajonett (EU), .<br>111303 (nicht für WW-Geräte)

## **➀ ETH1, ETH2** Kein Netzwerkgerät angeschlossen Grün, dauerhaft an Verbindung zu Netzwerkgerät betriebsbereit, kein Datenverkehr Grün, flackernd Datenverkehr **➁ VPN** Aus VPN-Verbindung nicht aktiv Grün dauerhaft an VPN-Verbindung aktiv Grün blinkend VPN-Verbindungsaufbau **➂ Signal** Kein Mobilfunk-Empfang Grün dauerhaft an Gute Signalstärke, größer oder gleich -70 dB

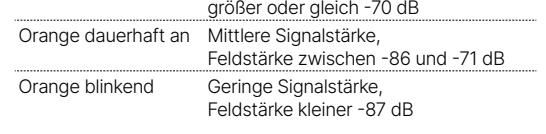

### **Wandmontage**

Verschrauben Sie die Rückplatte mit den mitgelieferten Schrauben durch die Bohrungen **➀**, **➂** und **➄** an der Wand.

**Hutschienenmontage** (mit separat erhältlichem IAP Mount, Art. Nr. 61647) Verschrauben Sie die beiden Hutschienenklemmen mit den mitgelieferten Schrauben an den Bohrungen **➀** und **➂**. Ziehen Sie die Schrauben nicht ganz fest an und lassen Sie so etwas Spielraum für das Ausrichten der Klemmen.

Rasten Sie die beiden Hutschienenprofile an der gewünschten Position in der Hutschiene ein.

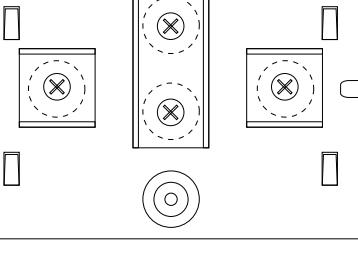

Verbinden Sie alternativ eine der ETH-Schnittstellen mit dem ,Power-Out'-Anschluss eines PoE-Injektors.

**Mastmontage** (mit separat erhältlichem IAP Mount, Art. Nr. 61647) Verschrauben Sie das Klemmprofil für die Mastmontage mit den mitgelieferten Schrauben an den Bohrungen **➁** und **➃**. Legen Sie die beiliegende oder eine für Ihren Pfostendurchmesser geeignete Montageschelle um das Klemmprofil. Montieren Sie das Gerät anschließend mit der Montageschelle an der gewünschten Position am Pfosten.

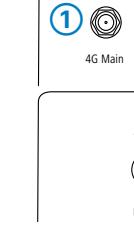

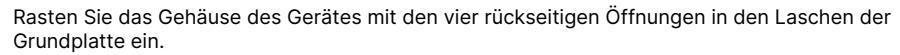

# **LED-Beschreibung & technische Daten** E

### **Optional: Sichern mit Kensington-Schloss**

Auf der linken Seite des Gerätes befindet sich eine Aufnahme für ein Kensington-Schloss. Durch die Sicherung mit einem Kensington-Schloss wird das Gerät mit der Montageplatte fest verbunden.

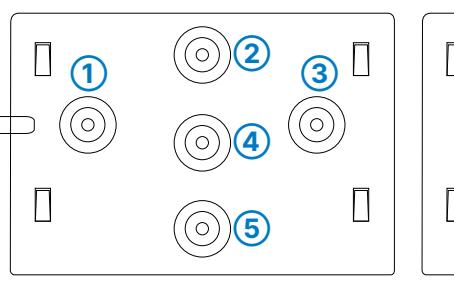

\*) Die zusätzlichen Status der Power-LED werden alternierend im 5-Sekunden-Wechsel angezeigt, wenn die Verwaltung des Gerätes über die Hiermit erklärt die LANCOM Systems GmbH | Adenauerstraße 20/B2 | D-52146 Würselen, dass LANCOM Management Cloud aktiviert ist.

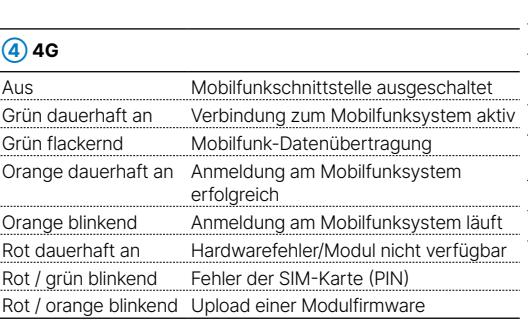

### **S**) Power

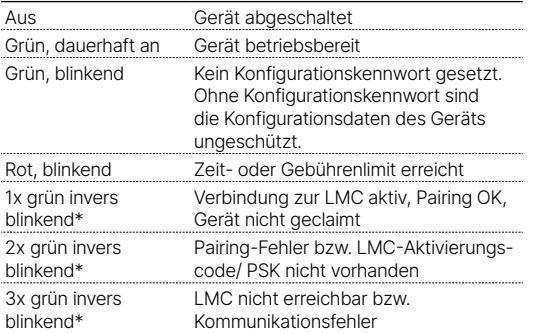

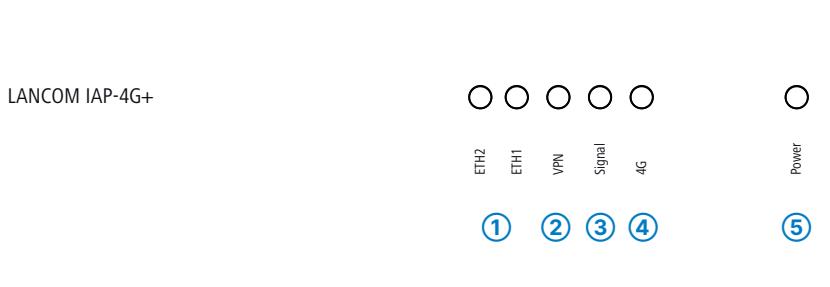

# **➀ WLAN-Antennenanschlüsse**

Schrauben Sie die mitgelieferten Antennen an die Anschlüsse 4G Main und 4G Aux.

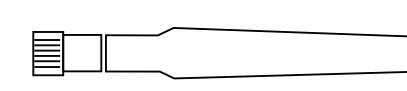

─└─

Drehen Sie den Bajonettstecker des Kabels beim Einstecken ins Gerät um 90° nach rechts, bis dieser einrastet. Verwenden Sie nur das mitgelieferte

**➁ Power** Netzteil!

# $\Box$

Bis zu 5 Sekunden gedrückt: Geräte-Neustart Bis zum ersten Aufleuchten aller LEDs gedrückt:

Zurücksetzen der Konfiguration und

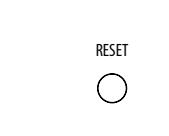

**INCLES** 

 $\boxed{\boxplus}$ 

### **➄ TP-Ethernet-Schnittstellen**

- **➂ Serielle Konfigurations-Schnittstelle**  Zur Konfiguration des Gerätes über die serielle Schnittstelle wird ein serielles Konfigurationskabel benötigt (als Zubehör erhältlich).
- **➃ Reset-Taster** Geräte-Neustart
- 
- **➅ SIM-Karten-Slot** Lage der Karte.

Verbinden Sie eine der Schnittstellen ETH 1 oder ETH 2 über geeignete Ethernet-Kabel mit weiteren Netzwerkkomponenten.

Schieben Sie die SIM-Karte in den Einschub und beachten Sie dabei die Markierung für die richtige LANCOM, LANCOM Systems, LCOS, LANcommunity und Hyper Integration sind eingetragene Marken. Alle anderen verwendeten Namen und Bezeichnungen können Marken oder eingetragene Marken ihrer jeweiligen Eigentümer sein. Dieses Dokument enthält zukunftsbezogene Aussagen zu Produkten und Produkteigenschaften. LANCOM Systems behält sich vor, diese jederzeit ohne Angaben von Gründen zu ändern. Keine Gewähr für technische Ungenauigkeiten und / oder Auslassungen. 111808/0922

**Montieren & Anschließen**

ntie

 $\omega$ 

Ĕ

es Steckernetzteil (230 V) mit Bajonett-Stecker zur Sicherung gegen

### er-Ethernet nach IEEE 802.3at

2 V Netzteil.

ich -20 bis +50 °C; Luftfeuchtigkeit 0–95 %, nicht kondensierend

gehäuse, Schutzklasse IP-50, für Wand-, Mast- und Hutschienenmontage vorbereitet, 210 mm x 32 mm (L x B x T), Gewicht: ca. 1,1 kg (ohne

ETH1 10 / 100 / 1000 MBit/s, Autosensing, PoE nach IEEE 802.3at

a<br>Züln

Das Produkt enthält separate Komponenten, die als sogenannte Open Source Software eigenen Lizenzen, insbesondere der General Public License (GPL), unterliegen. Die Lizenzinformationen zur Geräte-Firmware (LCOS) finden Sie auf der WEBconfig des Gerätes unter dem Menüpunkt "Extras->Lizenzinformationen". Sofern die jeweilige Lizenz dies verlangt, werden Quelldateien zu den betroffenen Software-Komponenten auf Anfrage über einen Download-Server bereitgestellt.

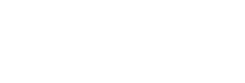

2014/30/EU, 2014/53/EU, 2014/35/EU, 2011/65/EU und Regulation (EC) No. 1907/2006 entspricht. Der vollständige Text der EU-Konformitätserklärung ist unter der folgenden Internetadresse verfügbar: www.lancom.de/doc

# LANCOM IAP-4G+ Hardware-Schnellübersicht

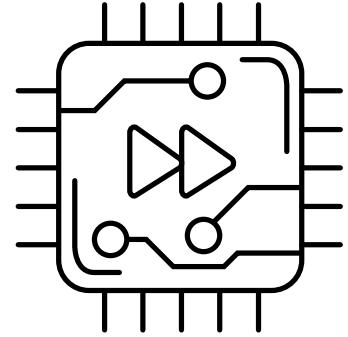

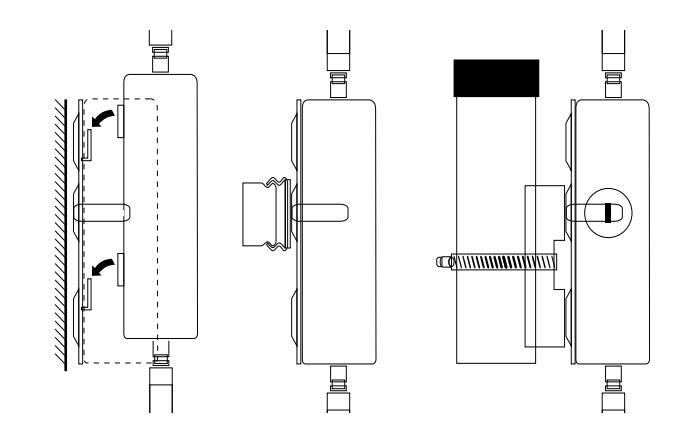

## **Das sollten Sie beim Aufstellen beachten**

→ Der Netzstecker des Gerätes muss frei zugänglich sein.

→ Zur Vermeidung von Überspannungsschäden wird der Betrieb an einer gegen Überspannung gesicherten Spannnungsquelle dringend empfohlen.

→ Keine Gegenstände auf der Geräteoberseite ablegen oder mehrere Geräte stapeln

→ Sämtliche Lüftungsschlitze freihalten

→ Bitte beachten Sie, dass eine Supportleistung für Fremdherstellerzubehör ausgeschlossen ist.

**i**

- 
- 
- 
- 

**Beachten Sie unbedingt vor Inbetriebnahme die im beiliegenden Installation Guide aufgeführten Informationen zur bestimmungsgemäßen Verwendung!**

**Betreiben Sie das Gerät nur mit einer fachmännisch installierten Stromversorgung an einer nahegelegenen und jederzeit frei zugänglichen Steckdose.**

**Antennen dürfen nur bei ausgeschaltetem Gerät montiert oder gewechselt werden. Die Montage oder Demontage bei eingeschaltetem Gerät kann zur Zerstörung des Funkmoduls führen!**

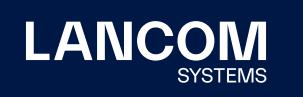

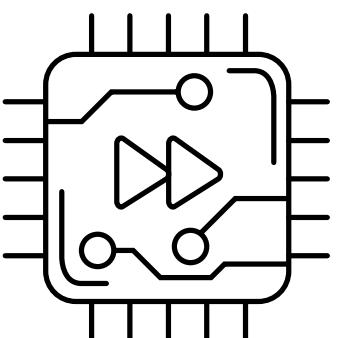

Cloud-ready

63

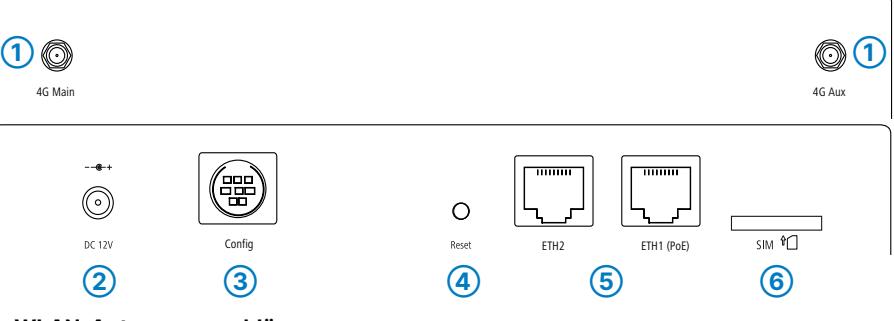